Gedruckt in Thailand 14K TINSG2664BSZZ

Vielen Dank, dass Sie sich für eine elektronische Registrierkasse Modell XE-A177 von SHARP entschieden haben.

Lesen Sie bitte diese Bedienungsanleitung vor Inbetriebnahme der Registrierkasse aufmerksam durch, damit Sie das System mit allen seinen Funktionen richtig und problemlos bedienen können. Bewahren Sie diese Bedienungsanleitung sorgfältig auf, damit sie im Fall von Bedienungsproblemen jederzeit griffbereit ist.

Die VOLLSTÄNDIGE, DETAILLIERTE BEDIENUNGSANLEITUNG können Sie kostenlos unter folgender Internet-Adresse herunterladen:

- www.sharp.de

### **ELEKTRONISCHE REGISTRIERKASSE**

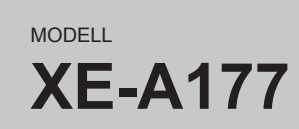

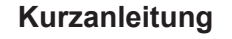

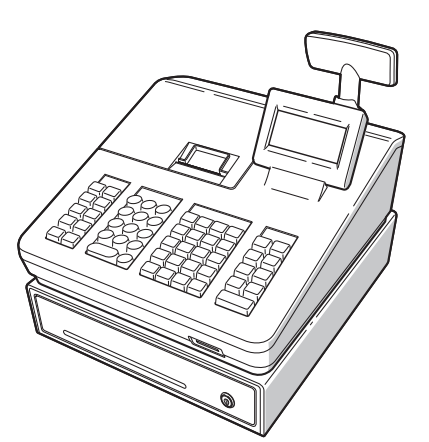

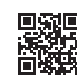

### **IMPORTANT**

**Für die Schnellinbetriebnahme siehe "Erste Schritte"** 

Drücken Sie die Taste WODE. Es erscheint der folgende Bildschirm.

Gehen Sie wahlweise wie folgt vor: • Positionieren Sie den Cursor mit  $\lceil \cdot \rceil$  oder  $\lceil \cdot \rceil$  auf dem gewünschten Auswahlpunkt und drücken Sie die **TLAS** Taste.

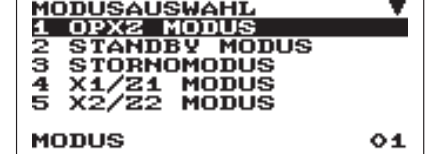

• Geben Sie die gewünschte Optionsnummer mit der entsprechenden Nummerntaste ein und drücken Sie die [TL/NS] Taste.

- Lassen Sie beim Abnehmen und Anbringen der Druckwerkabdeckung besondere Vorsicht walten, da das daran angebrachte Bonabrissmesser äußerst scharf ist.
- Stellen Sie die Registrierkasse an einem Ort auf, der keiner direkten Sonneneinstrahlung, ungewöhnlichen Temperaturschwankungen, hoher Luftfeuchtigkeit oder Spritzwasser ausgesetzt ist. Die Aufstellung der Registrierkasse an solchen Plätzen könnte zu einer Beschädigung des Gehäuses oder der Elektronik führen.
- Die Registrierkasse nie in salzhaltigen Bereichen installieren (z. B.: in Seenähe). Das Installieren der Registrierkasse an solchen Orten könnte zu Bauteilausfall durch Korrosion führen.
- Bedienen Sie die Registrierkasse niemals mit nassen Händen. Es könnte Wasser in das Innere der Registrierkasse gelangen und zu einer Beschädigung der Elektronik führen.
- Zur Reinigung der Registrierkasse nur ein trockenes, weiches Tuch verwenden. Niemals Lösungsmittel wie Benzin und/oder Farbverdünner verwenden. Die Verwendung solcher Chemikalien führt zu Verfärbungen und beschädigt das Gehäuse.
- Die Registrierkasse kann an eine normale Wandsteckdose (offizielle (Nenn-)Spannung) angeschlossen werden. Beim Anschluss anderer Elektrogeräte an den gleichen Stromkreis kann es zu Störungen der Registrierkasse kommen.
- Setzen Sie zum Schutz gegen Datenverlust bitte zwei Mignon-Alkalibatterien (LR6) in die Registrierkasse ein, nachdem Sie diese initialisiert haben. Beachten Sie bei der Handhabung der Batterien bitte folgende Punkte: Die unsachgemäße Verwendung von Batterien kann dazu führen, dass diese bersten oder auslaufen, wodurch die Registrierkasse beschädigt werden kann.
	- BEI ERSETZEN DER BATTERIEN DURCH EINEN FALSCHEN BATTERIETYP BESTEHT EXPLOSIONSGEFAHR.
	- Achten Sie darauf, dass die positiven (+) und negativen (–) Pole der Batterien in die richtige Richtung weisen.
	- Niemals Batterien unterschiedlichen Typs zusammen verwenden.
	- Niemals alte und neue Batterien gemeinsam verwenden.
	- Lassen Sie verbrauchte Batterien niemals im Batteriefach.
	- Entnehmen Sie die Batterien, wenn Sie die Registrierkasse über längere Zeit nicht benutzen.
	- Sollte eine Batterie auslaufen, unverzüglich das Batteriefach reinigen. Achten Sie darauf, dass die Batterieflüssigkeit nicht mit Ihrer Haut in Berührung kommt.
	- Verbrauchte Batterien nach den in Ihrem Land geltenden Vorschriften entsorgen.
- Zur vollständigen Trennung der Registrierkasse vom Netz den Netzstecker ziehen.
- Vermeiden Sie jeglichen Kontakt zwischen dem Gerät und Gummiprodukten oder Gummiteilen eines Produkts.

Drücken Sie [ESCICANCEL] wenn Sie wieder in den REG Modus wechseln möchten.

 : Diese Taste schaltet den Texteingabe-Modus, Alphabet (A), Europäische Zeichen (Ä), numerisch (1) und Symbol um  $(* )$ .

Bei längerem Kontakt zwischen Gummiteilen und dem Gerät kann es passieren, dass sich das Gehäuse, die Druckerabdeckung oder sonstige Teile des Gerätes auflösen.

# **SHARP**

### **Auswahl einer Betriebsart**

Folgende Funktionen stehen zur Auswahl:

**OPXZ MODUS:** Dieser Modus erlaubt dem Bediener X- und

Z-Berichte für seine Umsatzinformationen abzurufen.

**STANDBY MODUS:** Dieser Modus schaltet die Registrierkasse ab. Wird dieser Modus ausgewählt, verdunkelt sich das

Bedienerdisplay. Die Registrierkasse wird durch Betätigung einer

beliebigen Taste wieder eingeschaltet.

#### **STORNO MODUS:**

Dieser Modus erlaubt die Korrektur nach Abschluss einer Transaktion.

#### **X1/Z1 MODUS:**

Dieser Modus wird verwendet, um diverse Tagesumsatzberichte abzurufen (X1/Z1-Berichte)

#### **X2/Z2 MODUS:**

Dieser Modus wird verwendet, um diverse Wochenund Monatsumsatzberichte abzurufen (X2/Z2- Berichte)

#### **PGM MODUS:**

Dieser Modus erlaubt Ihnen die Programmierung von diversen Positionen.

#### **SD-KARTEN MODUS:**

Dieser Modus erlaubt Ihnen, die Daten Ihrer Registrierkasse auf einer SD-Karte zu speichern und von dieser wieder einzuspielen.

**Kundenanzeige (ausklappbare Ausführung)**

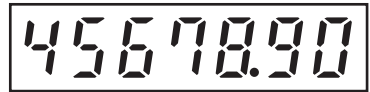

**Tastaturauslegung**

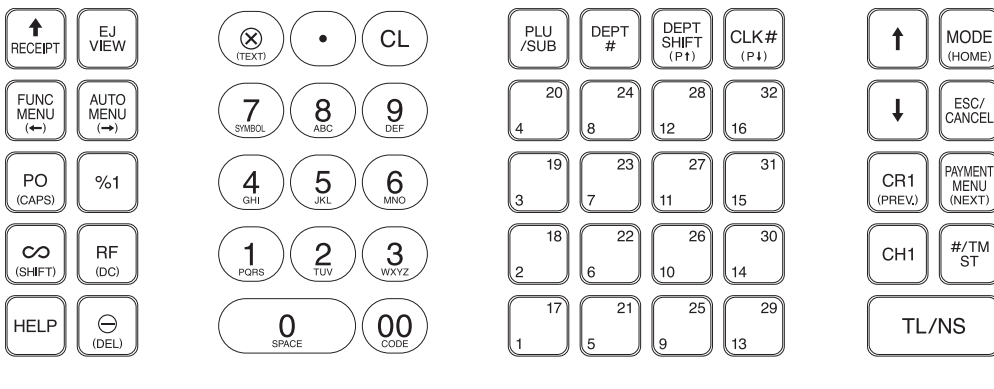

#### **Die folgenden Tasten werden als Steuertasten für die Text-Programmierung benutzt:**

® : Diese Taste schaltet zwischen normaler und doppelter Zeichengröße hin und her.

**ISHT1**: Großbuchstaben können mit dieser Taste eingegeben werden.

: Bewegen den Cursor

: Sie können den Großbuchstaben-Modus verriegeln, sobald diese Taste betätigt wird.

#### **Frontansicht**

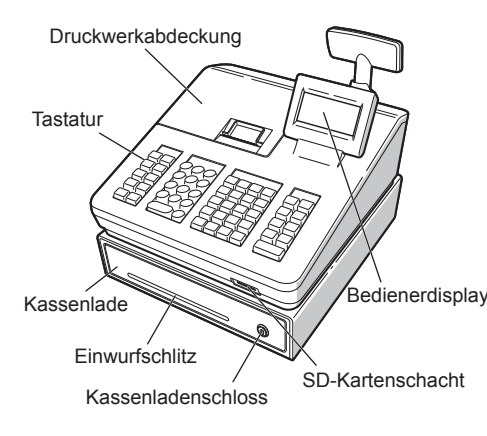

### **Rückansicht**

Kundenanzeige

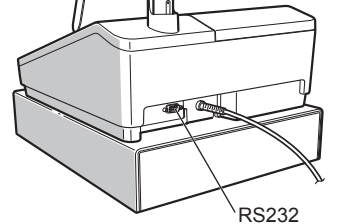

# *Bestandteile und ihre Funktionen*

**DE**

#### **Hotline Nummern**

Die Kontaktdaten finden Sie unter folgender Internet-Adresse. - www.sharp.de

**DEL]** : Löscht einen Buchstaben oder eine Zahl an der Cursor-Position.

# **Grundlegende Registrierungen**

Das folgende Beispiel beschreibt den Registriervorgang bei einem Barverkauf. Für weitere Einzelheiten siehe die "DETAILLIERTE BEDIENUNGSANLEITUNG".

- **1. Geben Sie die Bedienernummer ein, und drücken Sie** L **Taste**
- Standardmäßig ist der Bediener 1 angemeldet. **2. Geben Sie den Einzelpreis ein, und drücken Sie die entsprechende Warengruppen-Taste. Für Einzelheiten siehe untenstehenden Punkt.**
- **3. Wiederholen Sie Schritt 2 für alle entsprechenden Warengruppen.**
- **4. Drücken Sie nach Abschluss der Warengruppeneingabe die <b>#TMST** Taste. Es wird **der geschuldete Gesamtbetrag angezeigt.**
- **5. Nehmen Sie das Zahlgeld vom Kunden entgegen und geben Sie den Betrag über die Nummerntasten ein.**
- **6. Drücken Sie <b>TLAAS** Taste. Der auszugebende **Wechselgeldbetrag wird angezeigt und die Kassenlade geöffnet.**
- **7. Kassenlade schließen.**

Bedienernummer -**Eingabebeispiel**  $\rightarrow$  1 CLK#  $\left( 1500 \right)$ <sup>\*</sup>

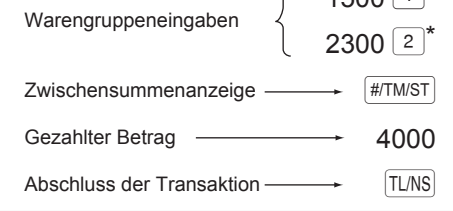

# *Eingaben*

## **Eingabe in Warengruppen**

Die Registrierkasse stellt 99 Warengruppen zur Verfügung. Bei der Warengruppen-Eingabe werden Gruppenattribute, wie der Mehrwertsteuersatz zugeordnet.

> Bei Falscheingabe von Warengruppen, Artikeln, Prozenten (<sup>161</sup>) und Abschlägen (<sup>36</sup>) kann diese durch sofortiges Drücken der <sup>®</sup> Taste korrigiert werden.

> Falls Sie während der Transaktion Falscheingaben feststellen, bevor die Transaktion abgeschlossen ist, können Sie diese mit der FUNS Taste korrigieren. Positionieren Sie den Cursor auf die zu stornierenden Position, und drücken Sie die ~ Taste.

- A) Warengruppen 1 bis 16: geben Sie den Einzelpreis ein, und drücken Sie die Warengruppen-Taste. Falls Sie einen eingestellten Einzelpreis verwenden, nur die Warengruppen-Taste drücken.
- B) Warengruppen 17 bis 32: geben Sie den Einzelpreis ein, drücken Sie die DEPTSHFI Taste und dann die Warengruppen-Taste.

Sie können eine vollständige Transaktion stornieren. Sobald Sie die Zwischensummenstornierung ausgeführt haben, wird die Transaktion abgebrochen, und die Registrierkasse gibt einen Kassenbon aus. Drücken Sie sofort nach **FITANST** Taste die <sup>on</sup> Taste. Drücken Sie die **#TMST** Taste T nochmals.

Bei Verwendung eines eingestellten Einzelpreises

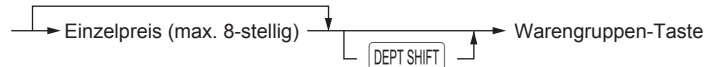

- C) Warengruppe 33 und höher: Geben Sie die Warengruppennummer mit den Nummerntasten ein und drücken Sie die DEPT# Taste; geben Sie dann den Einzelpreis ein, und drücken Sie TUMS Taste. Falls Sie einen eingestellten Einzelpreis verwenden, geben Sie die Warengruppennummer ein und drücken Sie
- die DEPT# Taste. Bei Verwendung eines eingestellten Einzelpreises

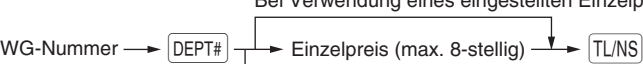

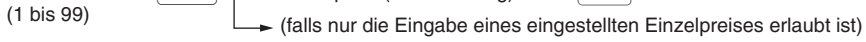

**über die Nummerntasten ein.** 2. Drücken Sie **TIAS** Taste, um das Manager-

# **Korrekturen**

## **Korrektur einer eingegebenen Zahl**

**1. Soll der voreingestellte Logotext geändert werden, löschen Sie zunächst für jede Zeile den voreingestellten Text, indem Sie die DELI** 

> Um eine falsch eingegebene Zahl zu korrigieren, drücken Sie unmittelbar nach der Eingabe die a Taste.

### **Korrektur der letzten Registrierung**

### **Korrektur früherer Registrierungen**

Für Einzelheiten zum Kassenbon-<br>Logo siehe die "DEATAILLIERTE BEDIENUNGSANLEITUNG". • Durch die HILFE-Funktion erhalten Sie die Vorgehensweise zur Einstellung des Bonlogos. Betätigen Sie hierzu auf der Tastatur zuerst die Nummerntaste 13 und

Damit Ihre Registrierkasse richtig arbeiten kann, müssen Sie diese vor der ersten Benutzung initialisieren. Gehen Sie hierzu wie folgt vor

### **Zwischensummenstorno**

### **Korrektur nach Abschluss einer Transaktion und erfolgter Bonausgabe**

Falls Sie einen eingestellten Einzelpreis verwenden, drücken Sie die **Der SHTT** Taste und dann die Warengruppen-Taste.

Korrektur falscher Registrierungen, die nicht durch einen direkten, indirekten oder Zwischensummenstorno behoben werden können Mussen nach Abschluss der Transaktion gefundene oder nicht durch sofortigen-, indirekten oder Zwischensummen-Storno korrigierbare Falschregistrierungen, storniert werden, befolgen Sie in diesen Fall folgende Schritte:

- **1. Option "STORNO MODUS" im Moduswahlfenster wählen.**
- **2. Nun die auf dem Kassenbon ausgedruckten Falschregistrierungen wiederholen.**

Für Einzelheiten siehe die DETAILLIERTE BEDIENUNGSANLEITUNG.

Durch die HILFE-Funktion erhalten Sie die Vorgehensweise zur Zuordnung einer anderen MwSt-Nummer zu einer anderen Warengruppe. Betätigen Sie hierzu auf der Tastatur zuerst die Nummerntaste 7 und dann die HELP Taste.

**Einstellung des Modus-Passworts 1. Wählen Sie mit der** F **Taste bzw.** I **Taste den Modus für den Sie ein Passwort vergeben** 

**möchten.**

**2. Geben Sie das Passwort als 4-stellige Zahl** 

Sollen keine Passworte eingestellt werden, die FLAS

**über die Nummerntasten ein.** 3. Drücken Sie **TIAS** Taste, um das Modus-**Passwort zu übernehmen.**

Taste drücken.

**Einstellung des Manager-Passworts 1. Geben Sie das Passwort als 4-stellige Zahl** 

**Passwort zu übernehmen.**

die FUNS Taste drücken.

Sollen kein Manager-Passwort eingestellt werden,

**Einstellung des Bonlogos**

Reißen Sie vor Einsetzen einer neuen<br>Papierrolle in die Papierrollenaufnahme den<br>Preiklebten Abschnitt ab und stellen Sie siehe verklebten Abschnitt ab und stellen Sie sicher, dass das abgerissene Papierende gerade ist.

**Taste betätigen.**

**Geben Sie danach den Text, der auf dem Kassenbon ausgedruckt werden soll, mit den** 

**2.** Drücken Sie [LARS], um das Kassenbon-Logo zu

Falls der Thermodruckwalzenarm nicht<br>sicher verriegelt ist, erfolgt ein fehlerhafter<br>Ausdruck Öffnen Sie in diesem Falle den Ausdruck. Öffnen Sie in diesem Falle den Arm, und schließen Sie diesen wieder wie oben gezeigt.

**Buchstabentasten ein.**

**übernehmen.**

**Texteingabemethode** 

Die Textprogrammierung kann auf zwei Arten erfolgen: mit den Buchstabentasten auf der Tastatur oder durch Eingabe von Buchstabencodes mit den

> Falls das Ende des Papierstreifens<br>
> nicht austritt, nehmen Sie die<br>
> Druckwerkabdeckung ab und führe Druckwerkabdeckung ab, und führen Sie das Ende des Papierstreifens zwischen der Bonabreissschiene und der Papierführung der Druckwerkabdeckung durch; schließen Sie danach erneut die Druckwerkabdeckung.

Nummertasten auf der Tastatur.

Buchstaben können durch die Zeichen auf den Nummerntasten eingegeben werden. Für das Layout beziehen Sie sich bitte auf die Tastaturbelegung für die Kassenmodelle. Beispiele: Zur Eingabe von "A" drücken Sie Taste 8. Zur Eingabe von "B" drücken Sie zweimal die Taste 8.

dann die HELP Taste.

### **Initialisierung der Registrierkasse**

Löschen Sie die Fehlermeldung mit der @ Taste und drücken Sie eine Zahlungsmitteltaste, um die Transaktion abzuschließen.

**1. Packen Sie die Registerkasse aus.**

**2. Stecken Sie den Netzstecker in die Netzsteckdose. WICHTIG:** Dieser Initialisierungsvorgang muss

ohne eingesetzte Batterie durchgeführt werden. Batterien niemals in die Registrierkasse einsetzen, bevor diese nicht initialisiert wurde. Nach erfolgter Initialisierung der Registrierkasse, setzen Sie dann zwei neue Mignon-Alkalibatterien LR6 (Größe "AA") in die Registerkasse ein. Andernfalls kommt es zu einer Verzerrung des Speicherinhalts und Fehlfunktionen der Registerkasse.

### **Sprachauswahl**

- **1. Nach erfolgtem Einschalten des Stroms**  erscheint die Anzeige zur "Sprachauswahl".
- **2. Drücken Sie die Nummerntaste 2 zur Auswahl**

**der deutschen Sprache.** Nach Auswahl der Sprache erfolgt jetzt eine entsprechende Initialisierung.

Als nächstes werden Sie nun Bedienerdisplay durch folgende Einstellungen geführt:

### **Datum und Uhrzeit einstellen**

- **1. Die Anzeige "DATUM/UHRZEIT erscheint.**
- **2. Geben Sie das Datum in Form als 6-stellige Zahl ein. Beispiel: geben Sie 050115 für den 5. Januar 2015 ein. 3. Drücken Sie die** I **Taste, um die Uhrzeit zu**
- **übernehmen. 4. Geben Sie die Uhrzeit als 4-stellige Zahl ein.**
- **Beispiel: geben Sie 1430 für 14.30 Uhr ein. 5.** Drücken Sie **TLNS** Taste, um das Datum und die **Uhrzeit zu übernehmen.**

# **Einstellen des Mehrwertsteuersatzes**

- **1. Wählen Sie die entsprechende MwSt-Nummer 1, 2,**
- **3 oder 4, um den Mehrwertsteuersatz einzustellen. 2. Geben Sie den Mehrwertsteuersatz als 7-stellige Zahl ein (führende Nullen können ausgelassen werden). Beispiel: 7 für Mehrwertsteuersatz 7%. und MWST 1 (MwSt-Nummer 1).**
- **3. Drücken Sie die** I **Taste, um zu der MwSt-Nummer 2 zu gelangen, um einen eventuell erforderlichen zweiten Mehrwertsteuersatz einzustellen.**
- **4. Drücken Sie <b>TLAS** Taste, um den **Mehrwertsteuersatz (oder Mehrwertsteuersätze) zu übernehmen.**

### **Berechnung des Mehrwertsteuersatzes**

Die Mehrwertsteuer ist in dem eingegebenen Preis enthalten, und wird bei der Zahlung nach dem eingestellten Mehrwertsteuersatz berechnet. Standardmäßig ist allen verfügbaren Warengruppen die MWSt 1 (MwSt-Nummer 1) zugeordnet.

# *Erste Schritte*

### **Batterien einsetzen**

Um einem Verlust der Daten und der programmierten Einstellungen zu vermeiden, falls die Registrierkasse versehentlich vom Netz getrennt wird oder es zu einem Stromausfall kommt, müssen Batterien eingesetzt werden. Bitte setzen Sie zwei LR6- Batterien (Größe "AA") ein, bevor Sie die Registrierkasse programmieren und benutzen.

### **1. Nehmen Sie Druckwerkabdeckung ab.**

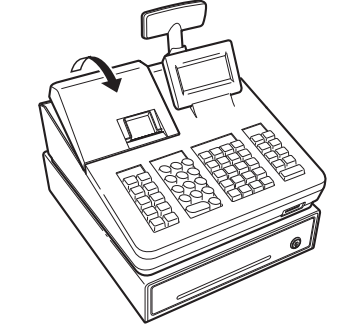

- **2. Öffnen Sie den Batteriefachdeckel hinter der Papierrollenaufnahme.**
- **3. Setzen Sie zwei neue LR6-Batterien (Größe "AA") ein.**

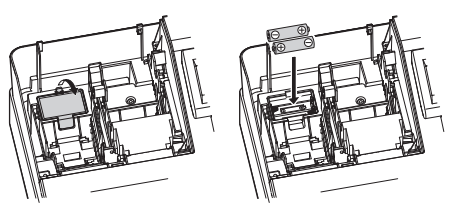

**4. Schließen Sie die Batteriefachabdeckung. 5. Bringen Sie die Druckwerkabdeckung wieder an.**

#### **Einsetzen einer Papierrolle**

Setzen Sie auch dann eine Papierrolle ein, wenn Sie die Registrierkasse so programmieren, dass im REG Modus kein Kassenbonausdruck erfolgt. **1. Nehmen Sie Druckwerkabdeckung ab.**

**2. Heben Sie den Druckwalzenarm an.**

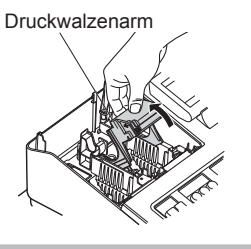

**3. Setzen Sie die Papierrolle richtig in die Papierrollenaufnahme ein.**

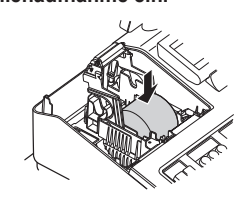

- **4. Führen Sie das Ende des Papierstreifens entlang der Papierführungen durch, wie in der Abbildung dargestellt.**
- **5. Halten Sie das Papier angedrückt, und schließen Sie langsam den Thermodruckwalzenarm.**

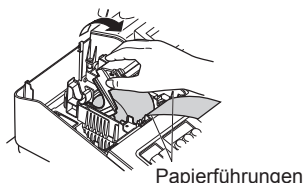

**6. Reißen Sie das überschüssige Papier ab, und bringen Sie die Druckwerkabdeckung wieder an.**

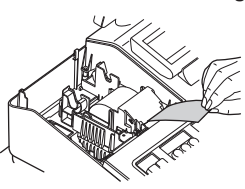

**7. Drücken Sie** r**, damit der Papierstreifen an der Druckwerkabdeckung austritt und sauberes Papier erscheint.**

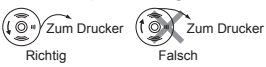

# **Eingabe von Artikeln (PLUs) (Preisabruf)**

Die Artikel (PLU)-Funktion erlaubt schnelle Artikelregistrierungen durch Eingabe des Artikelcodes.

**Eingabe des Artikelcodes**

Geben Sie den Artikelcode mit den Nummerntasten ein und drücken Sie die **FILISUB** Taste. Beispiel: Geben Sie für den "ARTIKEL 00010" die Zahl "10" ein und drücken Sie die PLUSUB Taste.

 $*$   $\boxed{1}$   $\boxed{2}$  : bezeichnen Warengruppen-Tasten

### **Fehlermeldungen**

In folgenden Beispielfällen befindet sich Ihre Registrierkasse in einem Fehlerzustand; dabei ertönt ein Warnton und eine entsprechende Fehlermeldung erscheint auf dem Bedienerdisplay. Die Fehlermeldung mit der @ Taste löschen. Beheben Sie das Problem, indem Sie entsprechende Maßnahmen ergreifen.

- Bei Eingabe einer mehr als 32-stelligen Nummer (Überschreitung der Eingabegrenze): Löschen Sie die die Eingabe, und geben Sie eine korrekte Nummer ein.
- Bei falscher Tastenbedienung:

Löschen Sie den Fehler, und versuchen Sie eine neue Eingabe.

- Bei Eingabe eines Betrags, der eine programmierbare Betragseingabegrenze überschreitet. Prüfen Sie, ob der eingegebene Betrag richtig ist. Ist dieser richtig, kann er im MGR Modus bearbeitet werden. Wenden Sie sich an den Manager.
- Wenn eine Zwischensumme einschließlich Mehrwertsteuer mehr als 8 Ziffern beträgt.

### **Abkürzungen und Fachausdrücke in der nachfolgenden Anleitung**

**Warengruppe:** Die einfachste Art zur Warenklassifikation. Eine Postenregistrierung wird über eine Warengruppe erfasst. **Artikel (PLU):** Automatischer Preisabruf: Eine detaillierte Art zur Warenklassifizierung. Artikel (PLU) Einzelpreisabruf durch Eingabe eines entsprechenden Artikelcodes.

Die unsachgemäße Verwendung von<br>Batterien kann dazu führen, dass diese bersten oder auslaufen, wodurch das Innere der Registrierkasse beschädigt werden kann. Bitte beachten Sie folgende Vorsichtsmaßnahmen:

> In der Druckwerkabdeckung sitzt die<br>Papier-Abreisskante. Achten Sie darauf,<br>der Prucksrkerf sefert nach dem den Druckerkopf sofort nach dem Ausdruckvorgang nicht zu berühren, da dieser noch immer heiß sein kann.

Um Einbrüchen vorzubeugen, sollte die Kassenlade vor Feierabend geleert und anschließend offen gelassen werden.

• Der Münzgeldeinsatz kann herausgenommen werden.. Auch die Trennstege zwischen den Münzfächern sind herausnehmbar.

- **1. Betätigen Sie die** j **Taste.**
- **2. Wählen Sie "4 X1/Z1 MODUS" oder "5 X2/Z2 MODUS" mit der** I **Taste aus und drücken Sie die <b>TLNS** Taste. **3. Wählen Sie "3 NULLSTELLUNG" im X1/Z1**
- **Menüfenster bzw. "2 NULLSTELLUNG" im X2/ Z2 Menüfenster und drücken Sie in beiden**  Fällen die **TAS Taste, um die entsprechende Berichtsliste anzuzeigen. 4. Wählen Sie den entsprechenden Bericht.**
- **5. Drücken Sie die <b>TAS** Taste.

### **Wartung**

#### **Batterien**

Bei schwacher Batteriespannung zeigt die Registrierkasse die Warnmeldung "BATTERIE SCHWACH" an. Bei erschöpften oder fehlenden Batterien zeigt die Registrierkasse die Warnmeldung "KEINE BATTERIEN" an. Sind keine Batterien vorhanden, umgehend zwei neue LR6-Batterien (Größe "AA") einsetzen. Sind bereits Batterien eingesetzt, diese sobald wie möglich gegen neue austauschen. Wird das Netzkabel bei verbrauchten oder fehlenden Batterien abgezogen oder fällt der Strom aus, werden alle programmierten Einstellungen auf die Standardwerte zurückgesetzt, und alle gespeicherten Daten werden gelöscht.

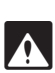

- Achten Sie darauf, dass die positiven (+) und negativen (–) Pole der Batterien richtig ausgerichtet sind.
- Niemals Batterien unterschiedlichen Typs zusammen verwenden.
- Niemals alte und neue Batterien gemeinsam verwenden.
- 
- Lassen Sie verbrauchte Batterien niemals im Batteriefach.
- Entnehmen Sie die Batterien, wenn Sie die Registrierkasse über längere Zeit nicht benutzen wollen.
- Sollte eine Batterie auslaufen, unverzüglich das Batteriefach reinigen. Achten Sie darauf, dass die Batterieflüssigkeit nicht mit Ihrer Haut in Berührung kommt.
- Bei Verwendung falscher Batterien besteht Explosionsgefahr.
- Verbrauchte Batterien nach den in Ihrem Land geltenden Vorschriften entsorgen.

#### *Austausch*

- **1. Vergewissern Sie sich, dass der REG Modus angewählt ist.**
- **2. Nehmen Sie Druckwerkabdeckung ab**

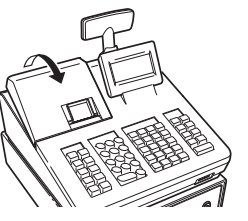

### **Abruf und Nullstellung von Umsätzen**

### **Liste aller verfügbaren Berichte**

- Verwenden Sie die Abruffunktion (X), wenn Sie die Umsatzinformationen seit der letzten Nullstellung abrufen möchten. Dieser Abruf kann beliebig oft wiederholt werden. Der Speicher der Registrierkasse wird dadurch nicht betroffen.
- Verwenden Sie die Nullstellungsfunktion (Z), wenn Sie den Speicher der Registrierkasse zurücksetzen müssen. Durch die Nullstellung werden sämtliche Umsätze ausgedruckt und der gesamte Speicher gelöscht (außer GT1 bis GT3, Nullstellungszähler und laufende Nummer).
- Die X1- und Z1-Berichte beinhalten Tagesumsatzinformationen. Diese Berichte können im X1/Z1-Modus abgerufen
- werden. • Der X2- und Z2-Bericht beinhaltet periodische (monatliche) Umsatzinformationen. Dieser Bericht
- kann im X2/Z2-Modus abgerufen werden. • Im OP X/Z-Modus kann ein Bediener seinen oder
- ihren Tagesumsatzbericht abrufen. • Drücken Sie [ESCICANCEL], wenn Sie den Berichtausdruck
- stoppen möchten.

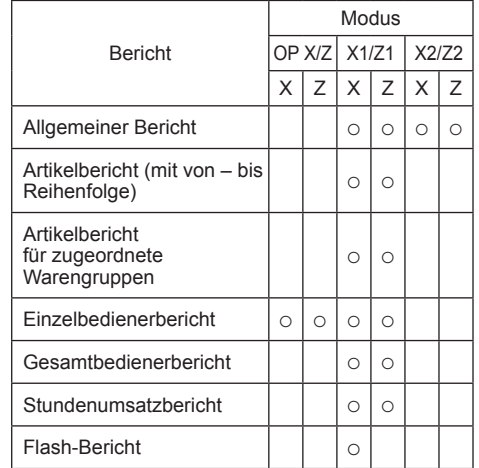

- HER Ist sowohl die Verkaufsmenge als<br>
auch der Verkaufsbetrag Null, wird der Ausdruck unterdrückt. Ändern Sie diese standardmäßige Einstellung, wenn der Ausdruck nicht unterdrückt werden soll. Einzelheiten finden Sie in der "DETAILLIERTEN BEDIENUNGSANLEITUNG".
	- "X" steht in den Berichten symbolisch für "Abfrage", "Z" für die Nullstellung.
	- Bei der Abfrage von X/Z-Berichten öffnet sich die Kassenlade nicht.
	- Bei fortlaufendem Ausdruck kann es zu Unterbrechungen von einigen Sekunden kommen. Der Ausdruck wird danach wiederaufgenommen.

**3. Öffnen Sie den Batteriefachdeckel, und entfernen Sie die alten Batterien.**

**4. Setzen Sie zwei neue "AA"-Batterien in das** 

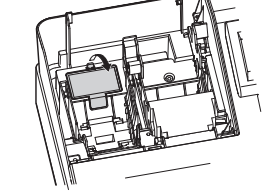

**Batteriefach ein.**

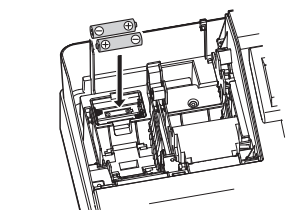

**5. Schließen Sie die Batteriefachabdeckung. 6. Bringen Sie die Druckwerkabdeckung wieder an.**

### **Papierrollen**

Erscheint an den Rändern des Papierstreifens eine farbige Markierung, muss in Kürze die Papierrolle

ausgetauscht werden. Verwenden Sie Papier mit einer Breite von 57,5 ± 0.5 mm. Stellen Sie sicher, dass Sie nur von SHARP bezeichnete Papierrollen verwenden, um Papierstaus zu vermeiden.

#### *Austausch*

- **1. Vergewissern Sie sich, dass der Modus REG angewählt ist.**
- **2. Nehmen Sie Druckwerkabdeckung ab.**
- **3. Heben Sie den Druckwalzenarm.**
- **4. Entfernen Sie die verbleibende Papierrolle.**
- **5. Setzen Sie eine neue Papierrolle wie unter "Papierrolle einsetzen" beschrieben ein.**

### **Papierstaus beheben**

- **1. Nehmen Sie Druckwerkabdeckung ab.**
- **2. Heben Sie den Druckwalzenarm an.**
- **3. Papierstau beheben. Druckwerk auf verbleibende Papierfetzen überprüfen und diese ggf. entfernen.**
- **4. Papierrolle wieder ordnungsgemäß wie unter "Papierrolle einsetzen" beschrieben einsetzen.**

# **Handhabung der Kassenlade**

#### **Kassenlade abschließen**

Machen Sie es sich zur Gewohnheit, die Kassenlade abzuschließen, wenn Sie die Registerkasse über einen längeren Zeitraum nicht benutzen.

**Abschließen:** Stecken Sie den Schlüssel in das Kassenladenschloss und drehen Sie ihn um 90° nach links.

**Aufschließen:** Stecken Sie den Schlüssel in das Kassenladenschloss und drehen Sie ihn um 90° nach rechts.

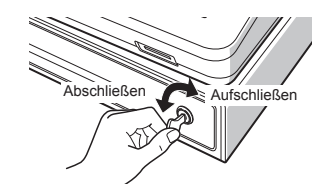

#### **Kassenlade entfernen**

Um die Schublade zu entfernen, den Hebel vollständig herausziehen, in dieser Position festhalten, die Schublade leicht anheben und herausnehmen.

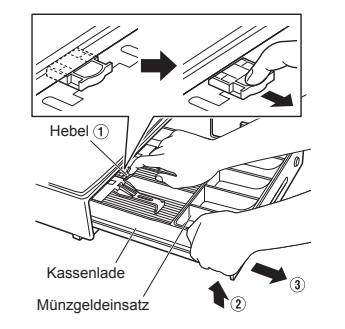

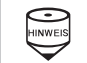

## **Hauptfunktionsübersicht**

Die Registrierkasse verfügt über folgende Hauptfunktionen. Einzelheiten finden Sie in der "DETAILLIERTEN BEDIENUNGSANLEITUNG".

#### **Registrierungen**

Einzelregistrierungen Wiederholungsregistrierungen Multiplikationsregistrierungen Gebinderegistrierungen Registrierung von Einzelposten-Barverkäufen (SICS)

#### **Artikel-Eingaben**

Artikelnummer-Eingabetasten

**Anzeige von Zwischensummen** Zwischensummen

#### **Transaktionsabschluss**

Barzahlungen Scheckzahlungen Kreditkartenzahlungen

### **Berechung der Mehrwertsteuer**

Mehrwertsteuer-System Mehrwertsteuer-Aufschlagssystem

#### **Zusatzregistrierungen**

Retouren Prozentuale Nachlässe Betragsmäßige Nachlässe Nicht-addierende Nummerneingabe

#### **Zahlungshandhabung**

Fremdwährungsumtausch Einzahlungsregistrierung Auszahlungsregistrierung Kein Verkauf (Geldwechsel) Scheckeinlösung

### **X1/Z1- oder X2/Z2-Berichte abrufen [Abrufen eines X1- oder X2-Berichts:]**

**1. Betätigen Sie die** j **Taste.**

- 2. Wählen Sie "4 X1/Z1 MODUS" oder "5 X2/Z2 **MODUS" mit der** I **Taste aus und drücken Sie die <b>TLAS** Taste.
- **3. Wählen Sie "2 ABRUF" im X1/Z1 Menüfenster bzw. "1 ABRUF" im X2/Z2 Menüfenster und drücken Sie in beiden Fällen die** A **Taste, um die entsprechende Berichtsliste anzuzeigen.**
- **4. Wählen Sie den entsprechenden Bericht.**
- **5. Drücken Sie die <b>TLNS** Taste.

**[Abrufen eines Z1- oder Z2-Berichts:]**

### **Flash-Bericht**

Im X1/Z1-Modus können Flash-Berichte (Anzeige auf dem Bedienerdisplay) für Warengruppen-Umsätze, Bargeldbestand (CID) und den Gesamtumsatz zum Zeitpunkt des Flash-Berichtes abgefragt werden. **1. Betätigen Sie die** j **Taste.**

- **2. Wählen Sie mit der** °**-Taste "4 X1/Z1-MODE" aus und drücken Sie dann die FLAS-Taste.**
- **3. Wählen Sie "1 FLASH MODUS" im X1/Z1 Menüfenster und drücken Sie die <b>TLNS** Taste, **um die Berichtsliste anzuzeigen.**
- **4. Wählen Sie "WARENGRUPPEN" für einen Flash-Bericht der Warengruppen-Umsätze, "BAR LADE" für einen Flash-Bericht des**  Kassenbestands oder "UMSATZ GESAMT" **für die Abfrage des Gesamtumsatzes über die**  °**-Taste.**

 $5.$  **Drücken Sie die FLARS-Taste.** 

#### **Korrekturen**

Korrektur der letzten Registrierung (Sofortstorno) Korrektur der vorletzten bzw. früheren Registrierung (indirekter Storno) Zwischensummenstorno Korrektur nach Abschluss einer Transaktion

### **Besondere Druckfunktionen**

Bonkopie Tischrechnung (Rechnungsdruck)

### **Manager-Modus**

Manager-Anmeldung Überschreiben von Restriktionen

#### **Sonstige Funktionen**

SD-Kartenmodus Elektronisches Journal Elektronische Journaldaten Ansichtsfunktion

#### **Berichte**

Allgemeiner Bericht (Warengruppenbericht + Transaktionsbericht) Artikelbericht Stundenumsatzbericht Bedienerbericht (Einzelbediener/ Gesamtbediener) Elektronisches Journal (mit Filterfunktion) Flash-Berichte Euro-Umrechnung

### **Kassenlade manuell Öffnen**

Bei einem Stromausfall oder Defekt der Registrierkasse kann die Kassenlade mit einem Hebel auf der Kassenunterseite geöffnet werden. Hebel dazu in Pfeilrichtung bewegen. Die Kassenlade öffnet nicht, wenn sie abgeschlossen ist.

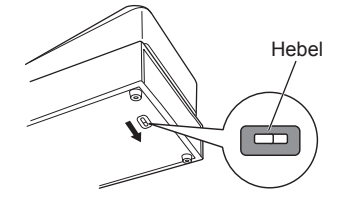

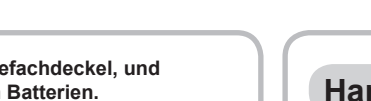

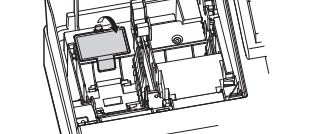

#### Warning

This is a Class A product. In a domestic environment this product may cause radio interference in which case the user may be required to take adequate measures.

#### Achtung

Dies ist ein Gerät der Klasse A. Dieses Gerät kann im Wohnbereich Funkstörungen verursachen; in diesem Fall kann vom Betreiber verlangt werden, angemessene Gegenmaßnahmen durchzuführen und dafür aufzukommen.

Este es un producto de la clase A. En un ambiente doméstico es posible que este producto cause radiointerferencia. En este caso se solicita al usuario que tome medidas adecuadas

#### Advertência

Este é um produto de classe A. Num ambiente doméstico este produto pode causar interferência rádio sendo que neste caso o utilizador terá que tomar medidas adequadas.

#### Avertissement

Ceci est un produit de Classe A. Dans un environnement domestique ce produit risque de provoquer une interférence radio, auquel cas l'utilisateur sera obligé d'observer les mesures adéquates

#### Waarschuwing

Dit is een Klasse A-product. Het is mogelijk dat dit product in de huiselijke omgeving radiostoringen veroorzaakt waartegen de gebruiker afdoende maatregelen dient te nemen.

#### Avvertenza

Questo è un prodotto di Classe A. In un ambiente domestico questo prodotto può causare interferenze radio, nel qual caso l'utilizzatore può essere tenuto a prendere provvedimenti adeguati.

#### Advarsel

Dette er et klasse A produkt. I et hjemligt miljø kan produktet forårsage radio forstyrrelser, hvor brugeren kan være forpligtet til at træffe passende foranstaltninger

#### Advarsel

Dette er et klasse A produkt. Innendørs kan dette produktet skape radioforstyrrelser. I så tilfelle må brukeren iverksette nødvendige tiltak

#### Varoitus

Tämä on luokan A tuote. Kotiympäristössä tämä tuote saattaa aiheuttaa radiohäiriötä, jossa tapauksessa käyttäjän on ehkä ryhdyttävä tarvittaviin toimenpiteisiin.

#### Varning

Detta är en produkt av klass A. I hemmiljö kan produkten störa radiomottagning, i vilket fall användaren kan behöva vidta motåtgärder.

#### Varování

Toto je výrobek třídy A. Je-li výrobek provozován v domácím prostředí, může způsobovat radiové rušení jiných zařízení a uživatel proto musí provést odpovídající opatření.

#### Upozorenie

Ovo je proizvod A klase. U domaćem okruženju ovaj proizvod može prouzročiti radio smetnje što može zahtijevati od korisnika da poduzme odgovarajuće mjere.

#### Varovanie

To je proizvod razreda A. V domačem okolju lahko ta izdelek povzroči radijske motnje. V tem primeru mora uporabnik ustrezno ukrepati.

#### Hoiatus

Tegemist on A-klassi tootega. Kodukeskkonnas kasutamisel võib antud toode põhjustada raadiointerferentsi, mis omakorda nõuab kasutajalt sobivate meetmete rakendamist.

#### Προειδοποίηση

Αυτό είναι ένα προϊόν κατηγορίας Α. Σε ένα εσωτερικό περιβάλλον αυτό το προϊόν μπορεί να προκαλέσει τη ράδιο ακτινοβολία. Σε αυτή την περίπτωση ο χρήστης πρέπει να λάβει επαρκή μέτρα προστασίας

#### Uwaqa

Urządzenie to jest urządzeniem klasy A. W środowisku mieszkalnym może ono powodować zakłócenia radioelektryczne. W takich przypadkach można żądać od użytkownika zastosowania odpowiednich środków zaradczych.

#### Upozorenje

Ovo je proizvod klase A. U kućnom okruženju ovaj proizvod može prouzrokovati radio smetnje, u tom slučaju od korisnika se zahteva da preduzme odgovarajuće mere

> Max. Durchm.: 8 Qualität: Hohe Qualität (Stärke 0,06 bis 0,08 mm) **Kassenlade:** 3 Fächer für Banknoten und 7 Fächer für Münzgeld **Im Lieferumfang enthalten:** Kurzanleitung: 1 copy 1 Kopie Papierrolle: 1 Rolle Kassenladen-Schlüssel: 2 Batterie-Warnschild: 1

# **SHARP**

### **Vor Anruf beim Kundendienst**

Falls Sie eines der folgenden Probleme antreffen, lesen Sie bitte zuerst weiter, bevor Sie sich an den Kundendienst wenden.

- **Displaybeleuchtung schaltet sich nicht ein.**
- Wird die elektrische Steckdose mit Strom versorgt?
- Ist das Netzkabel ausgesteckt oder nur locker mit der Steckdose verbunden?
- Befindet sich das Registrierkasse im Bildschoner-Modus?

### **Technische Daten**

**Modell:** XE-A177 **Abmessungen:**  $345(W) \times 390(D) \times 300(H)$  mm **Gewicht:** ca. 8,0 kg **Stromversorgung:** Offizielle (nominale) Netzspannung und -frequenz **Leistungsaufnahme:**

Standby: 5,1W (220 bis 230V, 50Hz/60Hz) 5,7W (230 bzw. 240V, 50Hz) Betrieb: 29,9W (220 bis 230V, 50Hz/60Hz) 30,4W (230 bis 240V, 50Hz) **Betriebstemperatur:**

0 bis 40 ºC

**Display:**

Bedienerdisplay: LCD-Display mit verstellbarem Neigungswinkel 160(W) × 64(H) Punkte Kundendisplay: 7-Segment LED Display **Drucker:**

#### **Typ:**

1-Stations Thermodrucker **Druckgeschwindigkeit:** Ca. 12 Zeilen/Sekunden **Druckkapazität:** 30-stellig **Weitere Funktionen:** • Kassenbon EIN/AUS • Komprimierter Ausdruck für das elektronische Journal

#### **Das Display ist eingeschalt, aber es sind keinerlei Eingaben möglich.**

- Ist ein Bediener angemeldet?
- Befindet sich die Registrierkasse im REG-Modus?

## **Keine Bonausgabe**

- Ist die Bon-Papierrolle richtig eingesetzt?
- Gibt es einen Papierstau?
- Wurde die Kassenbonfunktion ausgeschaltet?
- Ist der Thermowalzenarm sicher eingerastet?
- **Ungewöhnlicher Ausdruck**
- Sind Druckkopf/Sensor/Walze sauber? • Ist die Papierrolle richtig eingesetzt?

**Logos: Ausdruck graphischer Logos:** Größe: 130 (H) x 360 (B) Pixel Der Schwarzbereich muss weniger als 35% des Gesamtbereichs betragen. **Ausdruck von Logo-Text:** Logotext für Kassenbons (max. 30 Zeichen x 6 Zeilen) **Papierrolle:** Breite 57,5±0,5 mm

## **SHARP ELECTRONICS (Europe) Ltd.**

4 Furzeground Way, Stockley Park Uxbridge, UB11 1 EZ, United Kingdom

**SHARP CORPORATION** 

**Geräuschpegel LpA: 60,7 dB(A-gewichtet) Messung nach EN ISO 7779:2001**

**[Maximaler Wert bei Aufspringen der Kassenlade, LpAI: 80,4 dB(A-gewichtet)]**

Zur Gewährleistung der elektromagnetischen Verträglichkeit (EMV-Vorschriften) müssen bei diesem Gerät geschirmte Schnittstellenkabel verwendet werden.

#### **CAUTION:**

The cash register should be securely fitted to the supporting platforms to avoid instability when the drawer is open.

#### **CAUTION:**

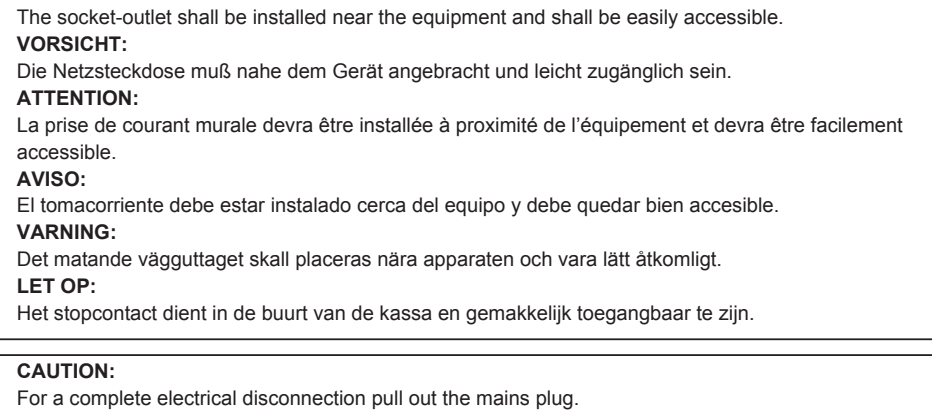

**VORSICHT:** Zur vollständigen elektrischen Trennung vom Netz den Netzstecker ziehen. **ATTENTION:** Pour obtenir une mise hors-circuit totale, débrancher la prise de courant secteur. **AVISO:** Para una desconexión eléctrica completa, desenchufar el enchufe de tomacorriente. **VARNING:** För att helt koppla från strömmen, dra ut stickproppen.

**LET OP:** Trek de stekker uit het stopcontact indien u de stroom geheel wilt uitschakelen.